# HP Mobile Remote Control (Select Models Only) User Guide

© Copyright 2008 Hewlett-Packard Development Company, L.P.

Windows and Windows Vista are either trademarks or registered trademarks of Microsoft Corporation in the United States and/or other countries.

The information contained herein is subject to change without notice. The only warranties for HP products and services are set forth in the express warranty statements accompanying such products and services. Nothing herein should be construed as constituting an additional warranty. HP shall not be liable for technical or editorial errors or omissions contained herein.

First Edition: March 2008

Document Part Number: 467804-001

# **Table of contents**

| 1 | Component functions    |
|---|------------------------|
| 2 | Button quick reference |
| 3 | Inserting the battery  |
| 4 | Troubleshooting        |

### 1 Component functions

#### NOTE: For the latest user guide, go to <a href="http://www.hp.com">http://www.hp.com</a>.

The infrared lens on the remote control links the remote control to the computer. The link requires a line-of-sight path between the infrared lens on the remote control and the infrared lens on the computer.

#### Things to remember:

- The remote control operates within the Windows® operating system and within QuickPlay (select computer models only). Button functions may vary, depending on the active program.
- NOTE: For information on using QuickPlay, refer to the QuickPlay software Help.
- Some remote control buttons perform the same functions as computer buttons. For example, the
  power button on the remote control and the power button on the computer have the same functions
  and can be used interchangeably.
- Some remote control buttons perform the same functions as computer hotkeys. Refer to the computer user guide for information on supported hotkeys.
- Other remote control buttons provide functions that are not duplicated by computer buttons or preset key combinations.

# 2 Button quick reference

This section provides information on the button functions of the remote control.

NOTE: The position of the buttons may vary, depending on your remote control model.

| Button                  | Function in Windows                                                                                                    | Function in QuickPlay (select models only)                                                                                                    |  |  |
|-------------------------|----------------------------------------------------------------------------------------------------|----------------------------------------------------------------------------------------------------|--|--|
| Power                   | <ul> <li>When the computer is off, press the button to<br/>start Windows.</li> </ul>                                                                                                    | Press the button to shut down the computer.                                                                                                    |  |  |
| ത                       | <ul> <li>When the computer is on, press the button to<br/>emulate the computer power button. Refer to<br/>the computer user guide for information.</li> </ul>                                                                         |                                                                                                    |  |  |
|                         | <ul> <li>When the computer is in the Sleep state, briefly<br/>press the button to exit Sleep.</li> </ul>                                                                                                    |                                                                                                    |  |  |
|                         | <ul> <li>When the computer is in Hibernation, briefly<br/>press the button to exit Hibernation.</li> </ul>                                                                                                    |                                                                                                    |  |  |
| Windows Media<br>Center | If the computer uses Windows Vista® Premium or Windows Vista Ultimate, press the button to open the Media Center main menu. The Windows Media Center button has no function with other operating systems.                             | If the computer uses Windows Vista Premium or Windows Vista Ultimate, press the button to open the Media Center main menu. The Windows Media Center button has no function with other operating systems. |  |  |
|                         | <b>NOTE:</b> Refer to the label on the bottom of the computer to determine the operating system.                                                                                                    | <b>NOTE:</b> Refer to the label on the bottom of the computer to determine the operating system.                                                                                                    |  |  |
| Media                   | Press the button to launch the QuickPlay program (for models with QuickPlay preinstalled) or the DVD Play program (for models with DVD Play preinstalled).                                                                            | Press the button to open the QuickPlay menu.                                                                                                    |  |  |
|                         | NOTE: If the computer has been set up to require a logon password, you may be asked to log on to Windows. QuickPlay or DVD Play launches after you log on. Refer to the QuickPlay or the DVD Play software Help for more information. |                                                                                                    |  |  |
| Play/pause              | <ul> <li>When media is not playing, press the button to<br/>play the media.</li> </ul>                                                                                                    | When media is not playing, press the button to<br>play the media.                                                                                                    |  |  |
| <b>(•II</b> )           | <ul> <li>When media is playing, press the button to<br/>pause the media.</li> </ul>                                                                                                    | <ul> <li>When media is playing, press the button to<br/>pause the media.</li> </ul>                                                                                                    |  |  |
| DVD                     | Press the button to launch the DVD playback feature of the QuickPlay program (select computer                                                                                                    | If a DVD is playing, press the button to open<br>the DVD disc menu.                                                                                                    |  |  |
| <b>∞</b>                | models only).                                                                                                    | <ul> <li>If a DVD is not playing, press the button to<br/>open the QuickPlay DVD player.</li> </ul>                                                                                                    |  |  |

| Button       | Function in Windows                                                                                                    | Function in QuickPlay (select models only)                                                                                                    |
|--------------|----------------------------------------------------------------------------------------------------|----------------------------------------------------------------------------------------------------|
|              | NOTE: If the computer has been set up to require a logon password, you may be asked to log on to Windows. QuickPlay or DVD Play launches after you log on. Refer to the QuickPlay or the DVD Play software Help for more information. |                                                                                                    |
| Rewind       | Press the button to rewind the selected media.                                                                                                    | Press the button to rewind the selected media.                                                                                                    |
| Stop         | Press the button to stop the current media activity, such as playing, rewinding, etc.                                                                                                    | Press the button to stop the current media activity, such as playing, rewinding, etc.                                                                                   |
| Fast forward | Press the button to fast forward the selected media.                                                                                                    | Press the button to fast forward the selected media.                                                                                                    |
| Previous     | Press the button to go back to the previous track or chapter.                                                                                                    | Press the button to go back to the previous track or chapter.                                                                                                    |
| Up 🔥         | Navigation. Press the button to scroll up.                                                                                                    | Navigation. Press the button to scroll up.                                                                                                    |
| Next         | Press the button to go to the next track or chapter.                                                                                                    | Press the button to go to the next track or chapter.                                                                                                    |
| Left         | Navigation. Press the button to scroll left.                                                                                                    | Navigation. Press the button to scroll left.                                                                                                    |
| Ok           | Navigation. Press the button to select an item on the screen.                                                                                                    | Navigation. Press the button to select an item on the screen.                                                                                                    |
| Right        | Navigation. Press the button to scroll right.                                                                                                    | Navigation. Press the button to scroll right.                                                                                                    |
| Back         | Press the button to emulate the "back" function of the backspace key command in the active program.                                                                                                    | <ul> <li>When in music mode, press the button to move<br/>up one directory level in the My Music window.</li> <li>When in DVD mode, this button is inactive.</li> </ul> |
| _            |                                                                                                    |                                                                                                    |

| Button      | Function in Windows                                                                                                    | Function in QuickPlay (select models only)                                                                                              |
|-------------|----------------------------------------------------------------------------------------------------|----------------------------------------------------------------------------------------------------|
| $\odot$     |                                                                                                    |                                                                                                    |
| Information | Press to display system information.                                                                                                    | Press to display information and settings for QuickPlay programs.                                                                       |
| Volume down | Press the button to decrease system volume.                                                                                             | Press the button to decrease system volume.                                                                                             |
| Mute        | <ul> <li>Press the button to mute system volume.</li> <li>If the volume is muted, press the button to restore system volume.</li> </ul> | <ul> <li>Press the button to mute system volume.</li> <li>If the volume is muted, press the button to restore system volume.</li> </ul> |
| Volume up   | Press the button to increase system volume.                                                                                             | Press the button to increase system volume.                                                                                             |

## 3 Inserting the battery

⚠ **WARNING!** To reduce potential safety issues, use only the battery provided with the computer, a replacement battery provided by HP, or a compatible battery purchased from HP.

Dispose of used batteries according to the instructions in the *Regulatory, Safety and Environmental Notices* located in Help and Support. To access Help and Support, select **Start > Help and Support > User Guides**.

To insert the battery into the remote control, follow these instructions:

1. On the back of the remote control, lift the battery compartment cover (1) and remove it (2).

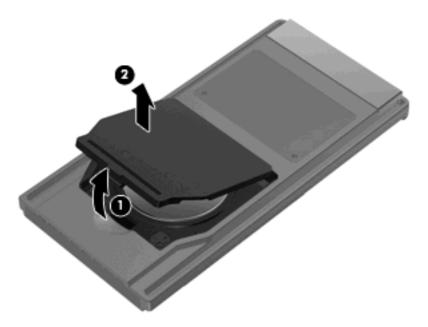

2. With the positive side of the battery facing up, insert the battery into the compartment (1).

3. Align the battery compartment cover (2) with the battery compartment and press down to close the cover (3).

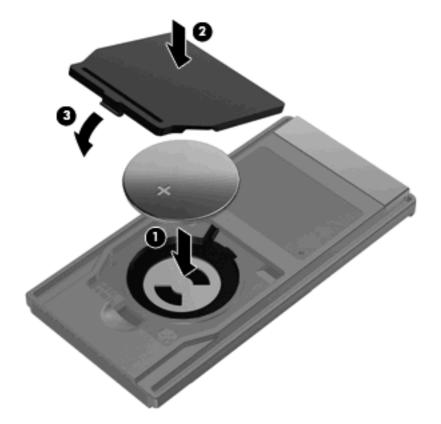

## 4 Troubleshooting

Try the following solutions if your remote control does not function properly:

- Be sure that you have a clear line of sight from the remote control to the IR port on the computer or expansion product.
- Be sure that you are within range of the IR port on the computer or expansion product.
- Be sure that the battery is properly installed and has a charge. Replace the battery if necessary.
- Be sure that you are using the remote control with a supported computer or expansion product.

# Index

| B back button 3 battery, inserting 5                                     | M<br>media button 2<br>mute button 4                 |
|--------------------------------------------------------------------------|------------------------------------------------------|
| buttons back 3 down 3 DVD 2 fast forward 3 information 4                 | N<br>next button 3                                   |
|                                                                          | Ok button 3                                          |
| left 3<br>media 2<br>mute 4<br>next 3<br>Ok 3                            | play/pause button 2 power button 2 previous button 3 |
| play/pause 2<br>power 2<br>previous 3                                    | Q<br>QuickPlay 1                                     |
| quick reference 2 rewind 3 right 3 stop 3 up 3 volume down 4 volume up 4 | R rewind button 3 right button 3                     |
|                                                                          | stop button 3                                        |
| Windows Media Center 2                                                   | T<br>troubleshooting 7                               |
| own button 3 VD button 2 ast forward button 3                            | U<br>up button 3                                     |
|                                                                          | V volume down button 4 volume up button 4            |
| information button 4 infrared lens 1 inserting battery 5                 | W Windows Media Center button 2                      |
| L<br>left button 3                                                       |                                                      |